## 【音楽療法士派遣依頼申込書 携帯入力方法】

※文字を入力するためには、Adobe Acrobat Reader(アドビ・アクロバットリーダー)が 必要です。 Adobe Acrobat Reader は下記より無料でダウンロードできます。

◎スマートフォン・タブレット用(モバイルアプリ)

<https://acrobat.adobe.com/jp/ja/mobile/acrobat-reader.html>

アプリをダウンロードしてから下記の方法を行って下さい。

【Android】

 $\textcircled{1}$  (2) and (3) and (3) and (3) and (3) and (3) and (3) and (3) and (3) and (3) and (3) and (3) and (3) and (3) and (3) and (3) and (3) and (3) and (3) and (3) and (3) and (3) and (3) and (3) and (3) and (3) and (3) **a** 音楽療法士派遣申込書 <br>以下の内容にて音楽療法士の 通报 .<br>Nikiri  $-8.78$ ファイルを編集 28 ココを<br>クリック  $\frac{\# R \# L}{\# R \# L \# L}$ **D** 注釈  $5.08$ 2. 入力と署名  $6.8$ <br> $7.8.8$ ココを クリック ぎふ音楽療法協会 ♪ PDF を編集 ◎ ココをクリック 4 ページを整理 C K  $\circledcirc$  $\overline{\phantom{a}}$ ◀ O п  $\overline{\bullet}$ Ű. [【iPhone】

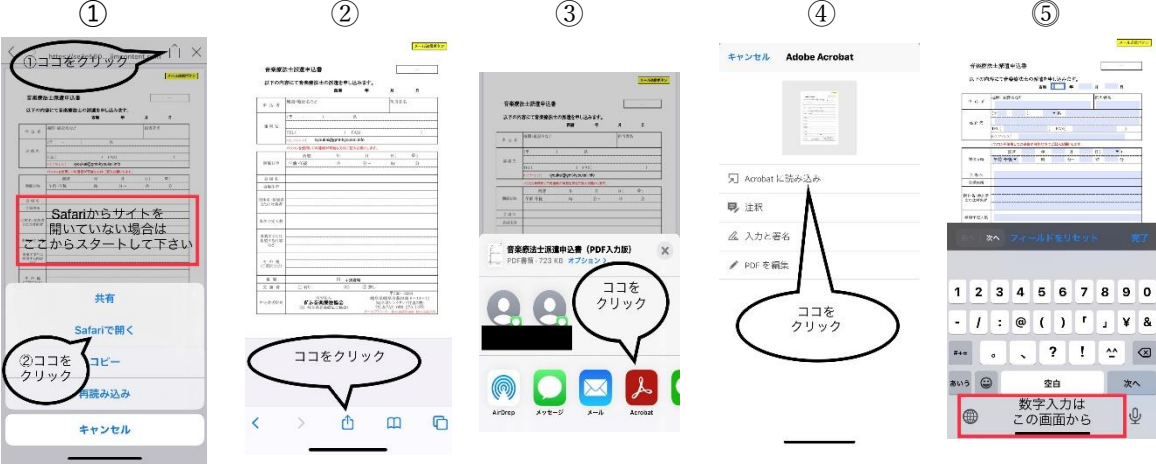